## Creating a LINE Official Account

To get started with LINE messaging using SMS-Magic, follow the below steps:

- First, create a LINE account through a mobile app
- If you already have a LINE account, skip to <a href="Enabling the LINE Messaging">Enabling the LINE Messaging</a>
  API
- After having signed up with your phone number, you have two options to login; either activate your account using email registration or login using the QR code supplied by LINE."
- Go to the settings (see screenshot below) > account and click on "Email registration"
- Enter your email address and password and click on the "Register" button
- LINE will send you an email to confirm your registration

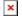